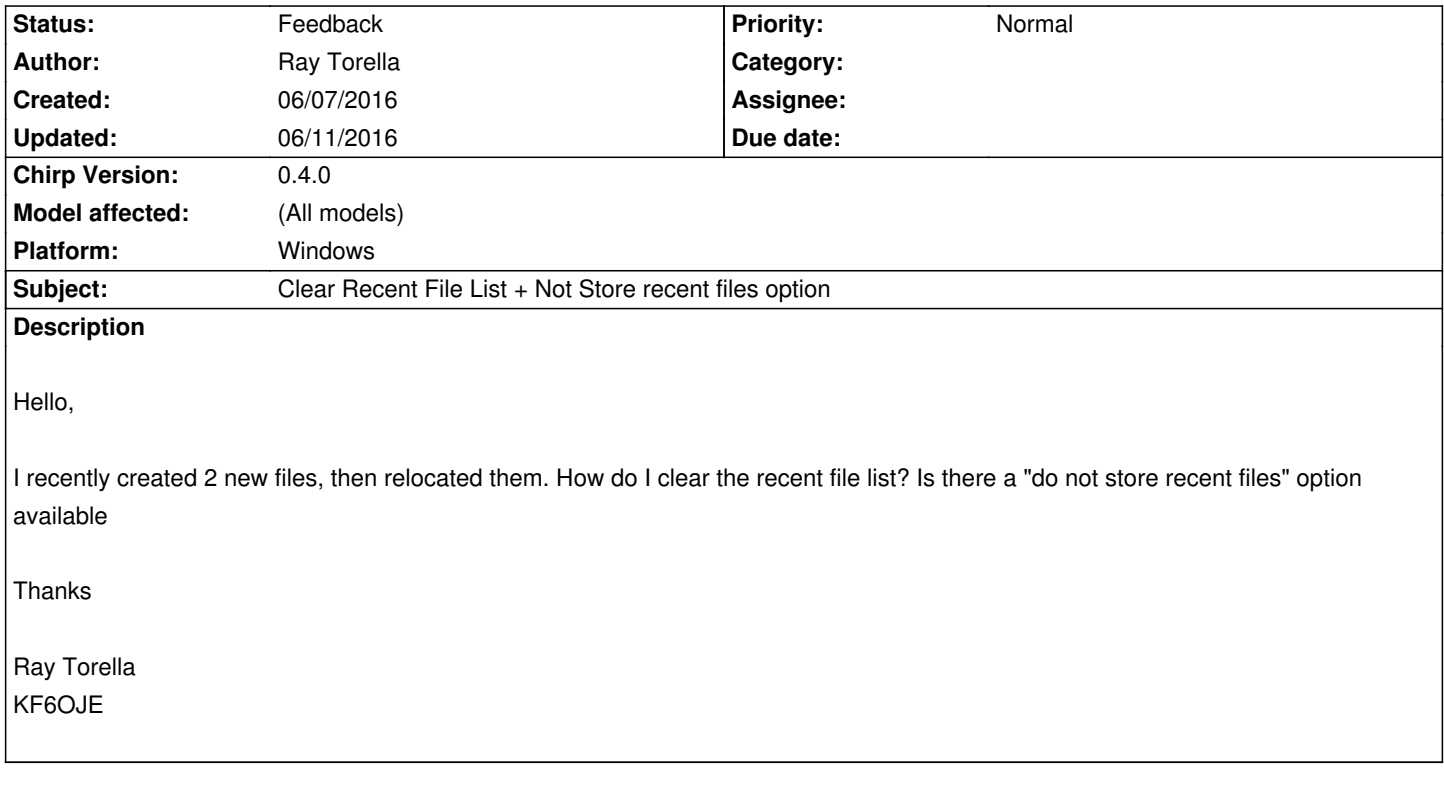

### **History**

#### **#1 - 06/07/2016 03:45 pm - Tom Hayward**

*- Status changed from New to Feedback*

*You can manually edit them out of your chirp.config file. You can find that file in the same directory as the debug.log. Instructions for finding that are here: http://chirp.danplanet.com/projects/chirp/wiki/How\_To\_Report\_Issues#Getting-your-debug-log*

#### **#2 - 0[6/08/2016 07:02 am - Ray Torella](http://chirp.danplanet.com/projects/chirp/wiki/How_To_Report_Issues#Getting-your-debug-log)**

*Thank you for the information, that worked. One suggestion for your next release would be a "user setting selectable" for recent files. Zero for none and a drop down box for up to 5 would be great. I typically store none or 1, my current working copy that way. Otherwise it is to easy to accidently open and modify the wrong file from the list. Great program, just starting to use it on my Baofeng UV-82HP. I have an older Yaesu FT-50r which has a programming cable. Is the Yaesu 50R on a list of radios that will work? Saw a list on your site one time but could not locate it again*

*73*

*Ray*

### **#3 - 06/08/2016 08:19 am - Tom Hayward**

*I don't understand the value of your request. Are you saying that it's hard to differentiate identically-named files in the recents list, and your preferred resolution to this is to create a dropdown to choose how many files to show in the recents list? If that is indeed the problem, the solution doesn't seem to match. What if identically-named files were to show the folder name as well?*

# **#4 - 06/11/2016 11:30 am - Ray Torella**

## *Tom,*

*Thank you again for your support. What I was suggesting was a user option to turn off the recent file list. A selectable option in the user interface for off, 1, 2 3 recent files user option.*

*Thanks*

*ray*